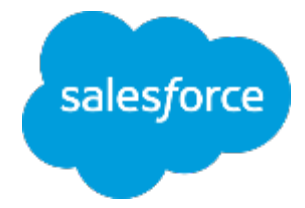

#### **まずは何より!⾏動管理** 〜脱・日報!科学的行動管理の推進〜

**Lightning** 

مي.<br>المهاجرة

#### ■取引先の訪問先ランク付け

株式会社セールスフォース・ドットコム カスタマーサクセス本部

#### **取引先の訪問先ランクの定義**

訪問すべき取引先を3段階でランク付け。ただし、そのランクの定義決めが重要。 「売上が上げるには、メンバーが重点的にどこを訪問すべきか?」 という観点で、定義を決定しメンバーに共有しましょう。

■取引先のランク項目

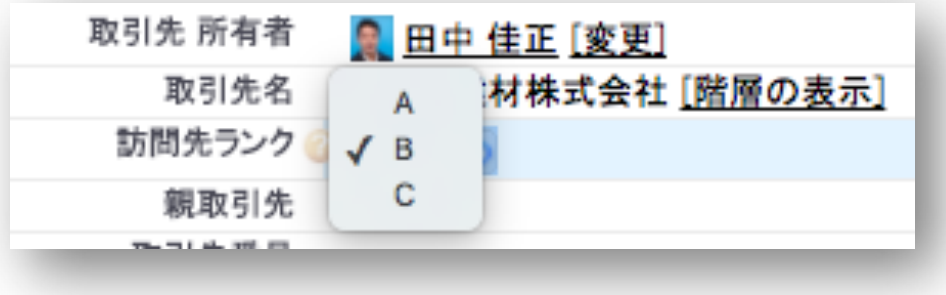

■ランク定義例

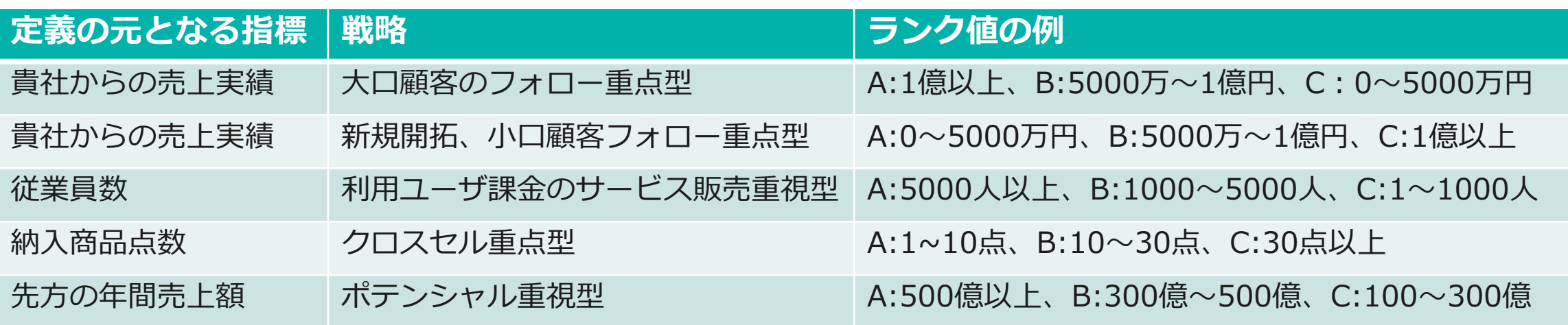

# **取引先の訪問先ランク付けの⽅法(1/2)**

各メンバーにて、ランクの定義を元に取引先毎の訪問先ランクの値を設定。 (データローダやインポートウィザードを利⽤し、システム管理者が⼀括で実施も可能。)

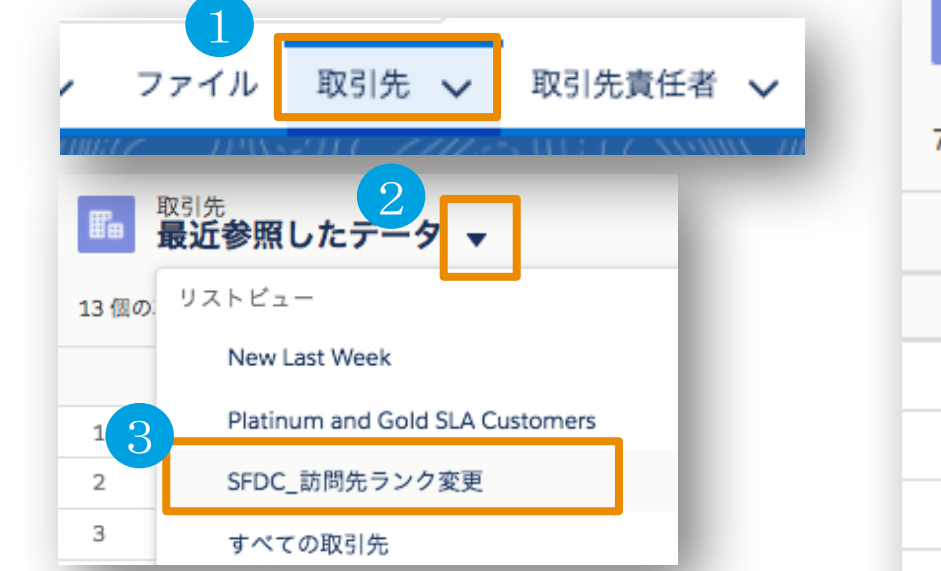

- ①「取引先」タブを押下
- ▼ボタンを選択
- ③「SFDC\_訪問先ランク変更」を押下

ビューから⼀括変更できない⼀番多い原因は、 ビューの条件にレコードタイプを指定していな いことです。まずはそこをご確認ください。

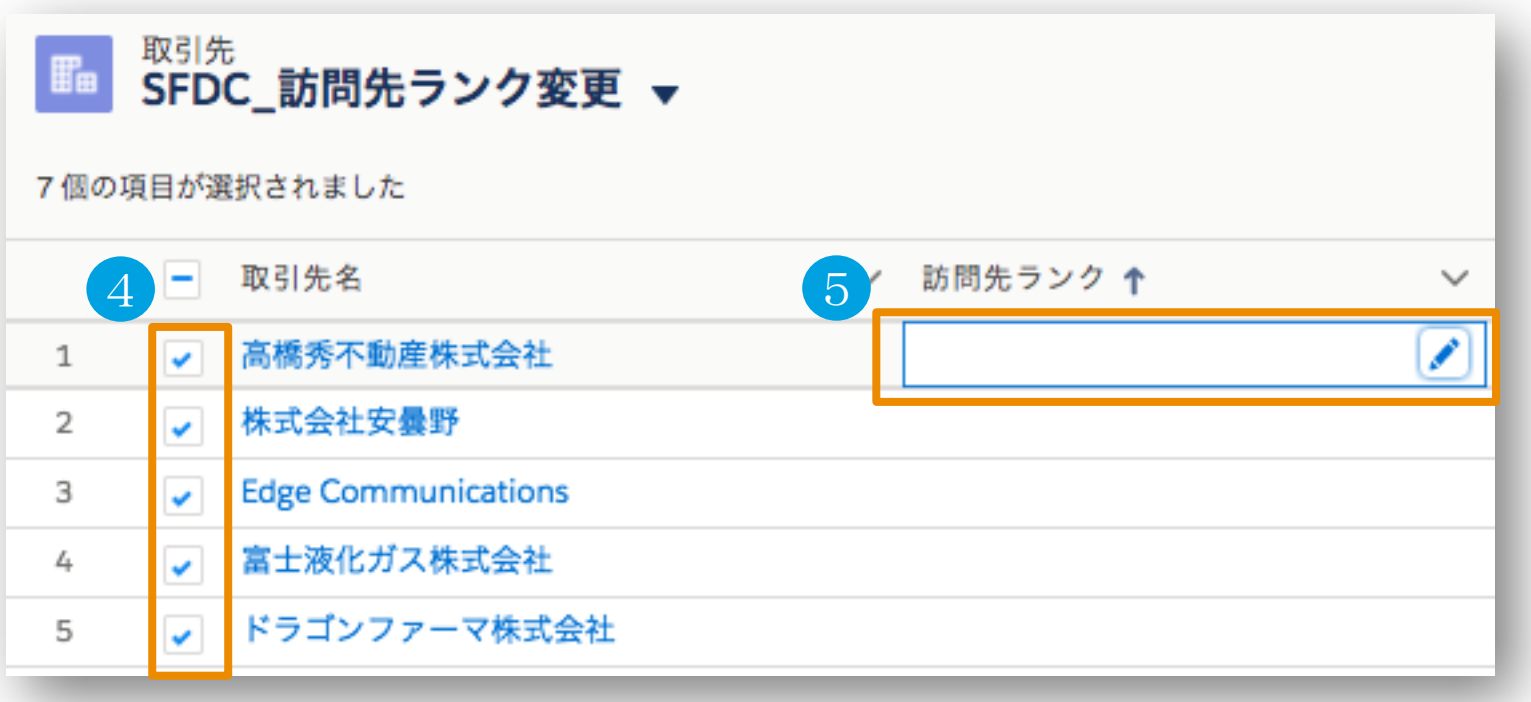

④ 変更したい取引先の左チェックボックスをON

⑤ 訪問先ランクの項⽬をダブルクリック ※クリックしても変更できない場合、こちらを参照

https://help.salesforce.com/articleView?id=000003911&language=ja&type=1

3

# **取引先の訪問先ランク付けの⽅法(2/2)**

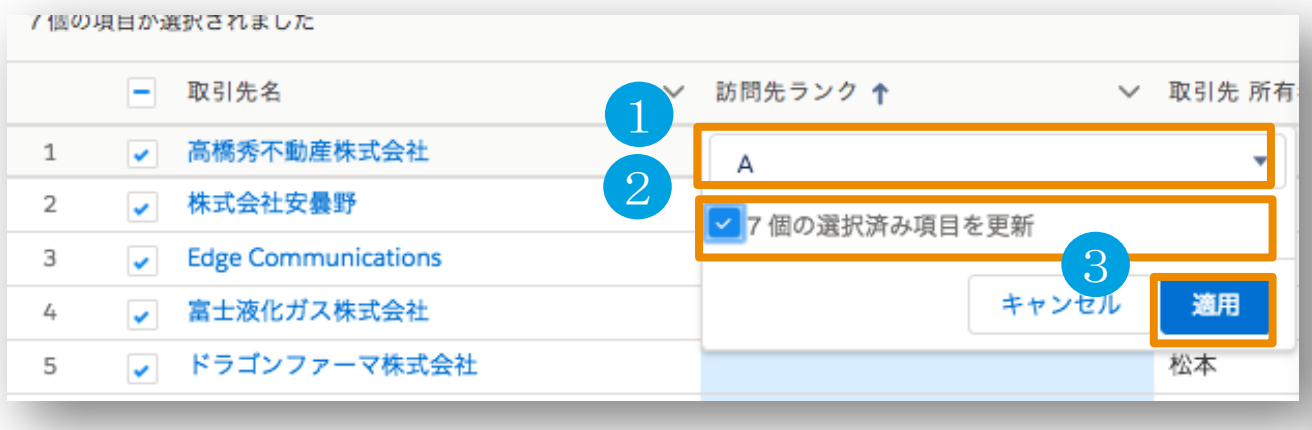

- 「訪問先ランク」に、A/B/C/なし、いずれかを設定
- 「XX個の選択済み項⽬を更新」をチェック
- 「適⽤」ボタンを押下
- 「保存」ボタンを押下

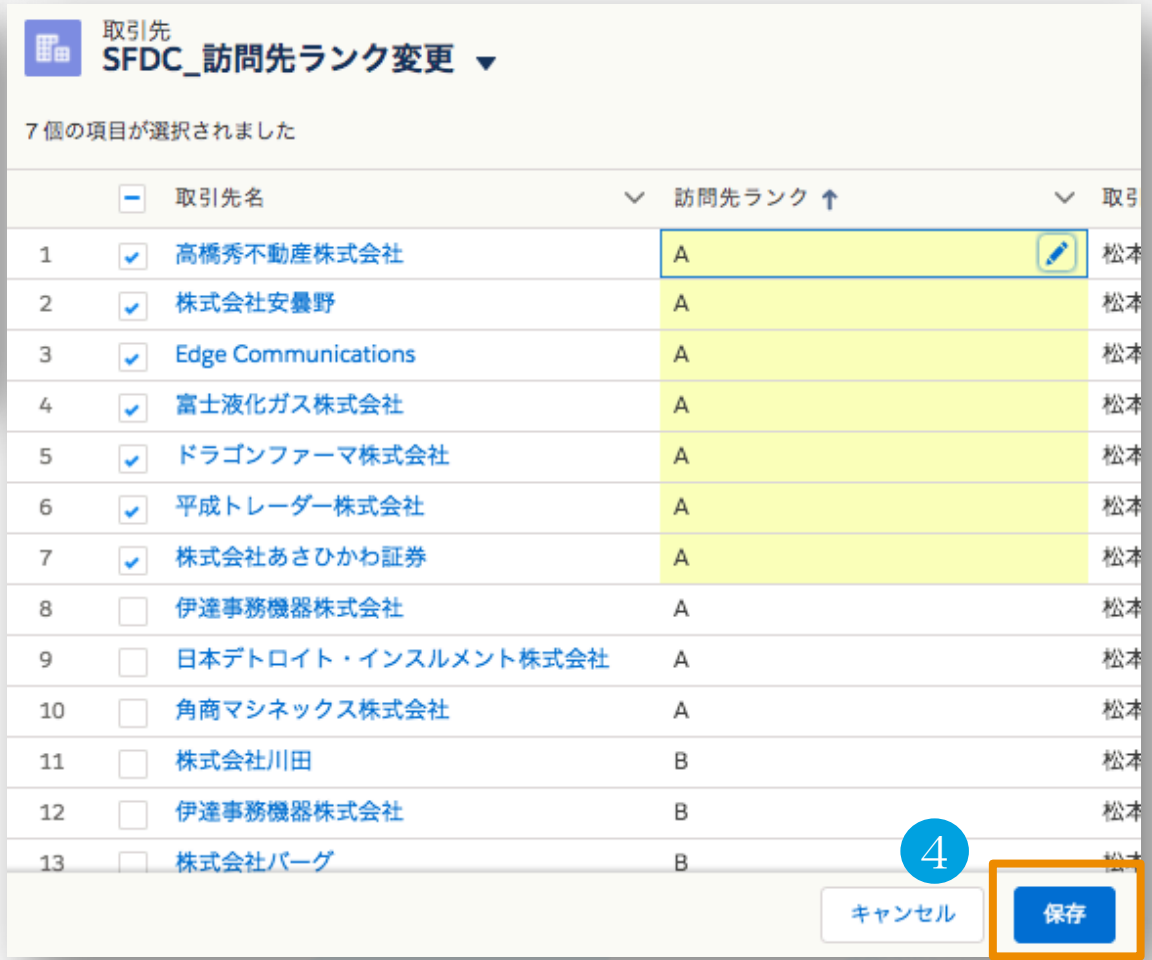

salesforo

### **訪問頻度に合わせたレポート条件の変更(オプション)**

パッケージに含められている異常値レポートは、下記訪問頻度を想定しています。 貴社のランク毎の訪問すべき頻度に合わせて適宜ご変更ください。

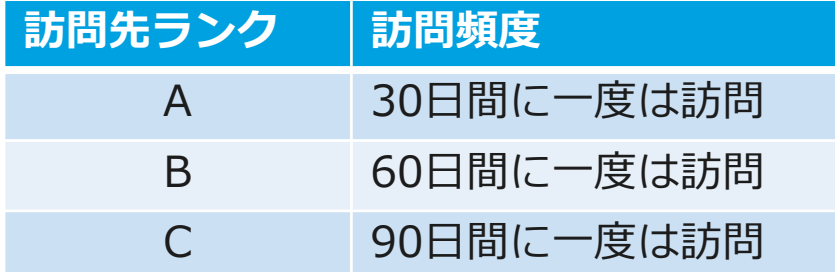

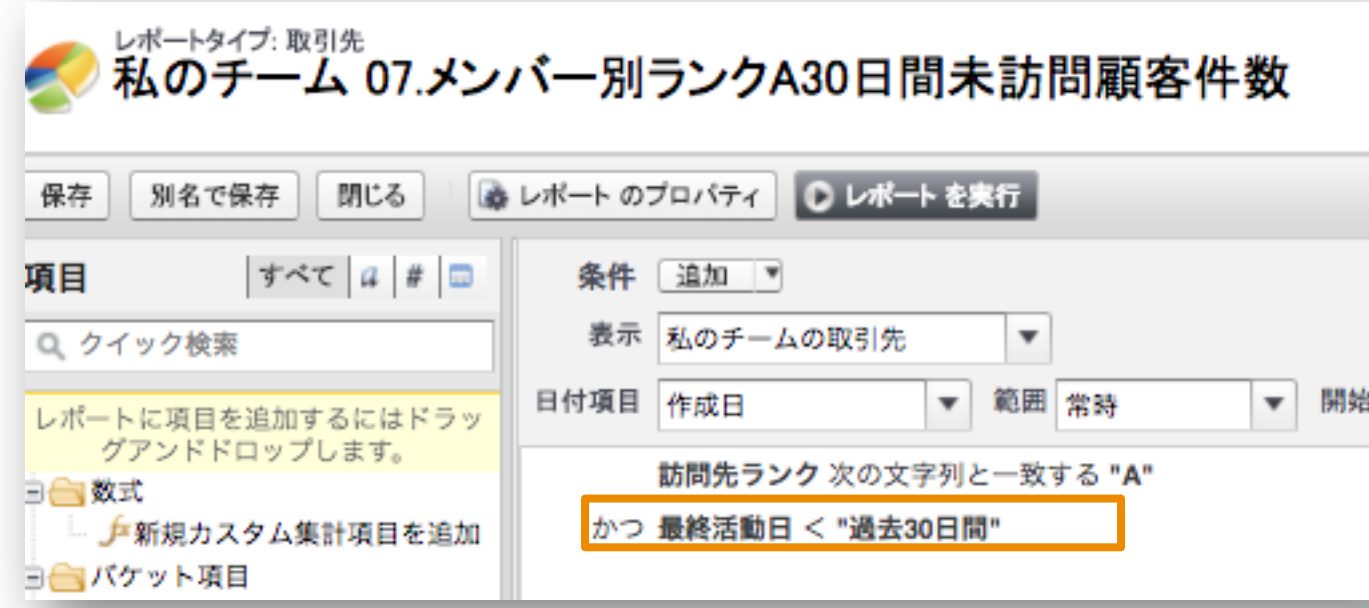

<パッケージに含まれる異常値レポート> 格納フォルダ: SFDC\_行動管理

私のチーム 07.メンバー別ランクA30⽇間未訪問顧客件数 私のチーム 08.メンバー別ランクB60日間未訪問顧客件数 私のチーム 09.メンバー別ランクC90日間未訪問顧客件数

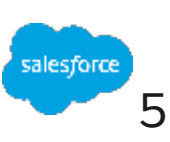

# Thank You

Trail blazer

Concert with may sal

**CUSTOMER**